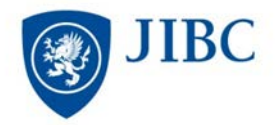

## **Guidelines for Use of Equipment**

**(Keep in Laptop Case)**

- 1. Use laptop plugged in (very short battery life).
- 2. Laptop will automatically be logged in.
	- a. If the laptop logs off just press the Enter key.
	- b. Instructors: Contact the Admin. Supervisor for your area for the login information.
		- i. If an instructor or a staff member has a JIBC username and password, they can connect to their JIBC account, but they **MUST** connect to the network by cable (not wireless).
- 3. Computer automatically connects to **JIBC student Wi-Fi** when onsite at a JIBC Campus.
- 4. A mouse is provided for your convenience. If you prefer to use the mouse touch pad and it is locked:
	- a. **Double tap** on the top left corner of the **mouse pad** (where there is a very small light)
	- b. You will get a message that the mouse pad has been unlocked.
- 5. **Save** files on a USB Flash Drive. If you save files on the desktop, they will automatically be erased by the system following a power loss, reboot, or shut down. **The laptop automatically shuts down, locks the user out and reboots at approx. 2:00am.**
- 6. When finished using the computer, **place ALL components** in the case.
- 7. **Return** laptop to a Library Staff member at the Circulation Desk. a. Do not drop it off or leave unattended on the front counter.

## **Contact:** Library Justice Institute of B.C. 715 McBride Blvd. New Westminster, B.C. V3L 5T4 Phone: 604.528.5599 Fax: 604.528.5593 Email: **[library@jibc.ca](mailto:library@jibc.ca) [www.jibc.ca/Library](http://www.jibc.ca/Library)**

## **HP EliteBook 8470p Notebook PC** <http://h20195.www2.hp.com/v2/GetPDF.aspx%2Fc04154918.pdf>

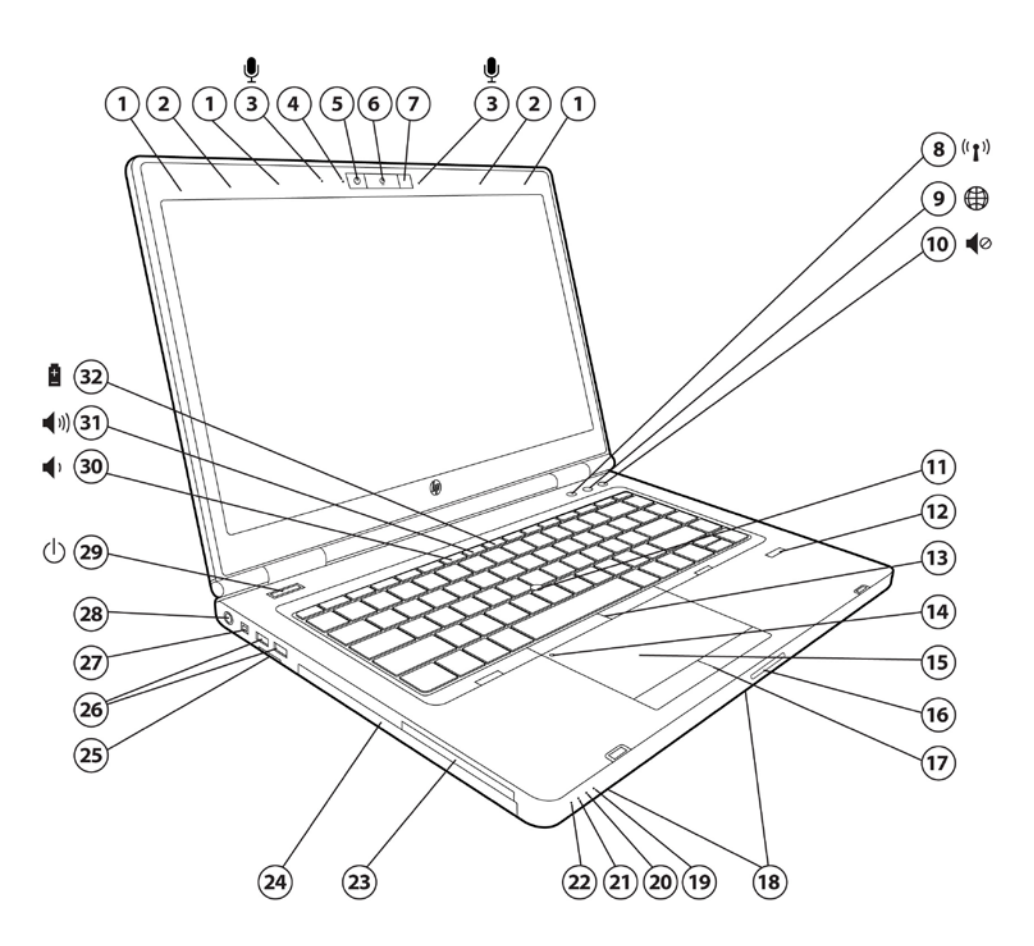

- 
- 
- 
- 4. Webcam LED indicator (with optional webcam)<br>5. Optional 720p HD webcam
- 
- 6. HP Night Light on button **22. Wireless on/off LED indicator** 2. HP Night Light on button 23. ExpressCard/54 slot
- 
- 7. HP Night Light 1. and 1. The Night Light 23. ExpressCard/54 slot 8. Wireless on/off button with LED indicator 24. Upgrade Bay (optical
- 9. HP Web Browser button with LED indicator **25. Secure Digital slot of the UP** 25. Secure Digital slot 9. Volume mute button with LED indicator **26. (2)** USB 3.0 ports
- 10. Volume mute button with LED indicator 11. Pointstick
- 
- 12. Optional HP Fingerprint Sensor<br>13. Pointstick pick buttons
- 
- 14. Touchpad on/off button with LED indicator 30. Volume down function key<br>15. Touchpad with scroll zone 31. Volume up function key
- 15. Touchpad with scroll zone
- 
- 1. WLAN antennas (3) 17. Touchpad pick buttons<br>2. WWAN antennas 18. Stereo speakers (see b
	-
- 2. WWAN antennas 18. Stereo speakers (see bottom view)<br>19. Hard drive activity / HP 3D DriveGu 20. Stereo speakers (see bottom view) 19. Hard drive activity / HP 3D DriveGuard LED indicator<br>20. Battery charding LED indicator
	-
- 5. Optional 720p HD webcam 21. Power/standby LED indicator<br>
21. Power/standby LED indicator<br>
22. Wireless on/off LED indicator
	-
	-
	- 24. Upgrade Bay (optical drive, second hard drive or weight saver)<br>25. Secure Digital slot
	-
	-
	-
	- 27. 1394a port<br>28. Power connector
	-
	- 29. Power button with LED indicator<br>30. Volume down function key
	-
	-
- 16. Display release latch 32. HP Power Assistant function key

HP EliteBook 8470p Notebook PC From page 1 of: <http://h20195.www2.hp.com/v2/GetPDF.aspx%2Fc04154918.pdf>